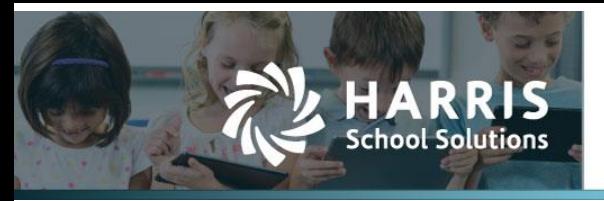

## **Budget Management Screen Change**

## **Introduction**

The Budget Management Screen has been re-designed to enhance the usability of the screen.

## *Budget Management*

|   | Budget & G/L v<br>My AptaFund *                       | Banking & COA v                                                    | Purchasing & Pavables ▼        | Receivables ▼        | HR, Payroll & ESS v    | Administration v      | Harris Admin v                |                                    |                                                         |  |
|---|-------------------------------------------------------|--------------------------------------------------------------------|--------------------------------|----------------------|------------------------|-----------------------|-------------------------------|------------------------------------|---------------------------------------------------------|--|
|   | Home -> Budget -> Budget Management                   |                                                                    |                                |                      |                        |                       | Adopt                         | Reverse Adopt Budget Adjust Revise | <b>Rollover Budget</b>                                  |  |
|   |                                                       |                                                                    | Account Type +                 |                      | <b>Fund Balance</b>    | <b>Difference</b>     |                               |                                    |                                                         |  |
|   |                                                       |                                                                    | Expenditure                    |                      | \$1,506,000.00         | \$0.00                |                               |                                    |                                                         |  |
|   | Fund:                                                 | $\mathbf{v}$<br>24 - Food Service [Adopted]                        | Fund Balance/Retained Earnings |                      | (S221,000.00)          | \$0.00                |                               |                                    |                                                         |  |
|   | Fund Budget Status: Adopted                           |                                                                    | Revenue                        |                      | (S1, 285, 000.00)      | \$0.00                |                               |                                    |                                                         |  |
|   |                                                       |                                                                    |                                |                      |                        |                       |                               |                                    |                                                         |  |
|   |                                                       |                                                                    |                                |                      |                        |                       |                               |                                    |                                                         |  |
|   | <b>Available Account Codes</b><br><b>Budget Items</b> |                                                                    |                                |                      |                        |                       |                               |                                    |                                                         |  |
|   |                                                       |                                                                    |                                |                      |                        |                       | <b>Propose Account Budget</b> |                                    | <b>Manage Budget Pools</b><br><b>Delete</b>             |  |
|   |                                                       |                                                                    |                                |                      |                        |                       |                               |                                    |                                                         |  |
|   | Search                                                | Account Type : Equals Expenditure; v 4<br>$\circ$                  |                                |                      |                        |                       |                               |                                    | System: Expenditure Default     C   / C   国 型   中   章 * |  |
|   |                                                       | Drag a column header and drop it here to group by that column      |                                |                      |                        |                       |                               |                                    |                                                         |  |
|   | <b>Account Code</b>                                   | <b>Description</b>                                                 | Comment                        | <b>Adjusted Date</b> | <b>Proposed Amount</b> | <b>Adopted Amount</b> | <b>Current Budget</b>         | <b>Actual Balance</b>              | <b>Encumbrance Balance</b>                              |  |
|   |                                                       |                                                                    |                                |                      |                        |                       |                               |                                    |                                                         |  |
|   | 24-2200-580-000-00                                    | Support Services (Instructional Staff)-Staff<br>Development/Travel |                                |                      |                        | \$500.00              | \$500.00                      | \$0.00                             | \$0.00                                                  |  |
|   | 24-3100-120-000-00                                    | <b>Food Services-Classified Salaries</b>                           |                                |                      |                        | \$500,000.00          | \$500,000.00                  | \$85,171.79                        | \$0.00                                                  |  |
|   | 24-3100-122-000-00                                    | Food Services-Substitute Classified Salaries                       |                                |                      |                        | \$2,500.00            | \$2,500.00                    | \$91.63                            | \$0.00                                                  |  |
|   | 24-3100-210-000-00                                    | Food Services-Group Insurance                                      |                                |                      |                        | \$126,500.00          | \$126,500.00                  | \$21,867.76                        | \$0.00                                                  |  |
|   | 24-3100-220-000-00                                    | <b>Food Services-Social Security</b>                               |                                |                      |                        | \$40,000.00           | \$40,000.00                   | \$6,305.82                         | \$0.00                                                  |  |
|   | 24-3100-260-000-00                                    | Food Services-Unemployment                                         |                                |                      |                        | \$500.00              | \$500.00                      | \$82.44                            | \$0.00                                                  |  |
| n | 24-3100-270-000-00                                    | <b>Food Services-General</b>                                       |                                |                      |                        | \$30,000.00           | \$30,000.00                   | \$7,672.60                         |                                                         |  |
|   |                                                       |                                                                    |                                |                      |                        |                       |                               |                                    | \$0.00                                                  |  |

Figure 1: Budget Management Screen

**Action commands** have been moved to the top right corner: **Adopt, Reverse Adopt Budget, Adjust, Revise**, **Rollover Budget**. These apply to the overall budget across all funds.

|                     | My AptaFund *<br>Budget & G/L v     | Banking & COA v                                                                                                    | Purchasing & Payables ▼               | Receivables v        | HR, Payroll & ESS v    | Administration v      | Harris Admin v                |                                                          |                              |        |  |
|---------------------|-------------------------------------|----------------------------------------------------------------------------------------------------|---------------------------------------|----------------------|------------------------|-----------------------|-------------------------------|----------------------------------------------------------|------------------------------|--------|--|
|                     | Home -> Budget -> Budget Management |                                                                                                    |                                       |                      |                        |                       |                               | Adopt Reverse Adopt Budget Adjust Revise Rollover Budget |                              |        |  |
|                     |                                     |                                                                                                    | Account Type +                        |                      | <b>Fund Balance</b>    | <b>Difference</b>     |                               |                                                          |                              |        |  |
|                     | Fund:                               | $\mathbf{v}$<br>24 - Food Service [Adopted]                                                                          | <b>Expenditure</b>                    |                      | \$1,506,000.00         | \$0,00                |                               |                                                          |                              |        |  |
|                     |                                     |                                                                                                    | <b>Fund Balance/Retained Earnings</b> |                      | (S221.000.00)          | \$0.00                |                               |                                                          |                              |        |  |
|                     | <b>Fund Budget Status: Adopted</b>  |                                                                                                    | Revenue                               |                      | (S1, 285, 000.00)      | \$0.00                |                               |                                                          |                              |        |  |
|                     |                                     |                                                                                                    |                                       |                      |                        |                       |                               |                                                          |                              |        |  |
|                     | <b>Available Account Codes</b>      |                                                                                                    |                                       |                      |                        |                       |                               |                                                          |                              |        |  |
| <b>Budget Items</b> |                                     |                                                                                                    |                                       |                      |                        |                       |                               |                                                          |                              |        |  |
|                     |                                     |                                                                                                    |                                       |                      |                        |                       | <b>Propose Account Budget</b> |                                                          | Delete   Manage Budget Pools |        |  |
|                     | Search                              | $Q$ Account Type : Equals Expenditure: $\mathbf{F}$<br>Drag a column header and drop it here to group by that column |                                       |                      |                        |                       |                               |                                                          |                              | ☆▼     |  |
|                     | <b>Account Code</b>                 | <b>Description</b>                                                                                                   | Comment                               | <b>Adjusted Date</b> | <b>Proposed Amount</b> | <b>Adopted Amount</b> | <b>Current Budget</b>         | <b>Actual Balance</b>                                    | <b>Encumbrance Balance</b>   |        |  |
|                     | 24-2200-580-000-00                  | Support Services (Instructional Staff)-Staff<br>Development/Travel                                                   |                                       |                      |                        | \$500.00              | \$500.00                      | \$0.00                                                   |                              | \$0.00 |  |
|                     | 24-3100-120-000-00                  | <b>Food Services-Classified Salaries</b>                                                                             |                                       |                      |                        | \$500,000.00          | \$500,000.00                  | \$85,171.79                                              |                              | \$0.00 |  |
|                     | 24-3100-122-000-00                  | Food Services-Substitute Classified Salaries                                                                         |                                       |                      |                        | \$2,500.00            | \$2,500.00                    | \$91.63                                                  |                              | \$0.00 |  |
|                     | 24-3100-210-000-00                  | Food Services-Group Insurance                                                                                        |                                       |                      |                        | \$126,500.00          | \$126,500.00                  | \$21.867.76                                              |                              | \$0.00 |  |
|                     | 24-3100-220-000-00                  | Food Services-Social Security                                                                                        |                                       |                      |                        | \$40,000.00           | \$40,000.00                   | \$6,305.82                                               |                              | \$0.00 |  |
| o<br>n              | 24-3100-260-000-00                  | Food Services-Unemployment                                                                                           |                                       |                      |                        | \$500.00              | \$500.00                      | \$82.44                                                  |                              | \$0.00 |  |
|                     | 24-3100-270-000-00                  | <b>Food Services-General</b>                                                                                         |                                       |                      |                        | \$30,000.00           | \$30,000.00                   | \$7,672.60                                               |                              | \$0.00 |  |

Figure 2: Command Buttons

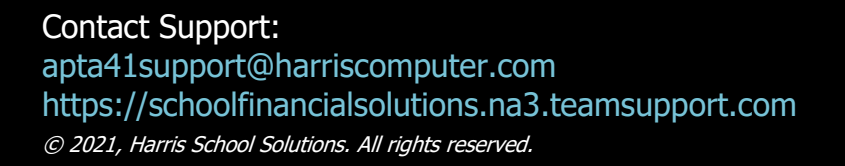

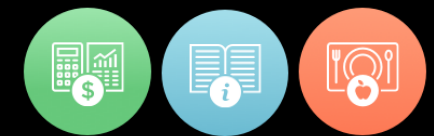

The **Cycle drop-down** was removed. You can use the fiscal year link in the top right corner to change cycles.

The **Fund drop-down** has the status appended to the end of the fund description that denotes whether the Fund is in the **Adopted, Adjusted or Revised Status**. Below the **Fund** drop-down, a line displays the **Fund Budget Status**.

|   | My AptaFund *<br>Budget & G/L v     | Banking & COA v                                                                     | Purchasing & Payables v        | Receivables v        | HR, Payroll & ESS v    | Administration v      | Harris Admin v        |                                                                                                    |                            |        |  |
|---|-------------------------------------|-------------------------------------------------------------------------------------|--------------------------------|----------------------|------------------------|-----------------------|-----------------------|----------------------------------------------------------------------------------------------------|----------------------------|--------|--|
|   | Home -> Budget -> Budget Management |                                                                                     |                                |                      |                        |                       | <b>Adopt</b>          | Reverse Adopt Budget Adjust Revise Rollover Budget                                                                  |                            |        |  |
|   |                                     |                                                                                     | <b>Account Type +</b>          |                      | <b>Fund Balance</b>    | <b>Difference</b>     |                       |                                                                                                    |                            |        |  |
|   | Fund:                               | $\bar{\mathbf{v}}$<br>24 - Food Service [Adopted]                                   | Expenditure                    |                      | \$1,506,000.00         | \$0.00                |                       |                                                                                                    |                            |        |  |
|   |                                     |                                                                                     | Fund Balance/Retained Earnings |                      | (S221,000.00)          | \$0.00                |                       |                                                                                                    |                            |        |  |
|   | Fund Budget Status: Adopted         |                                                                                     | Revenue                        |                      | (S1, 285, 000.00)      | \$0.00                |                       |                                                                                                    |                            |        |  |
|   |                                     |                                                                                     |                                |                      |                        |                       |                       |                                                                                                    |                            |        |  |
|   |                                     |                                                                                     |                                |                      |                        |                       |                       |                                                                                                    |                            |        |  |
|   | Search                              | Ω<br>Account Type : Equals Expenditure; v 4                                         |                                |                      |                        |                       |                       | Propose Account Budget   X Delete   Manage Budget Pools<br>System: Expenditure Default     C   ノ C   国 動 ()     章 * |                            |        |  |
|   | <b>Account Code</b>                 | Drag a column header and drop it here to group by that column<br><b>Description</b> | Comment                        | <b>Adjusted Date</b> | <b>Proposed Amount</b> | <b>Adopted Amount</b> | <b>Current Budget</b> | <b>Actual Balance</b>                                                                                               | <b>Encumbrance Balance</b> |        |  |
|   | 24-2200-580-000-00                  | Support Services (Instructional Staff)-Staff<br>Development/Travel                  |                                |                      |                        | \$500.00              | \$500.00              | \$0.00                                                                                                    |                            | \$0.00 |  |
| n | 24-3100-120-000-00                  | <b>Food Services-Classified Salaries</b>                                            |                                |                      |                        | \$500,000.00          | \$500,000.00          | \$85,171.79                                                                                                    |                            | \$0.00 |  |
|   | 24-3100-122-000-00                  | Food Services-Substitute Classified Salaries                                        |                                |                      |                        | \$2,500.00            | \$2,500.00            | \$91.63                                                                                                    |                            | \$0.00 |  |
|   | 24-3100-210-000-00                  | Food Services-Group Insurance                                                       |                                |                      |                        | \$126,500.00          | \$126,500.00          | \$21,867.76                                                                                                    |                            | \$0.00 |  |
|   | 24-3100-220-000-00                  | <b>Food Services-Social Security</b>                                                |                                |                      |                        | \$40,000.00           | \$40,000.00           | \$6,305.82                                                                                                    |                            | \$0.00 |  |
|   | 24-3100-260-000-00                  | Food Services-Unemployment                                                          |                                |                      |                        | \$500.00              | \$500.00              | \$82.44                                                                                                    |                            | \$0.00 |  |
|   | 24-3100-270-000-00                  | <b>Food Services-General</b>                                                        |                                |                      |                        | \$30,000.00           | \$30,000.00           | \$7,672.60                                                                                                    |                            | \$0.00 |  |

Figure 3: Budget Fund Status

These screen changes have resulted in adding more space at the bottom of the screen for the Account Code lines in the **Budget Items and the Available Account Codes Tabs**.

| Search                  | Account Type : Equals Expenditure: ▼ 무                                    |                |                      |                        |                       |                       |                     |             |                 |           | <b>10 Y</b>  |
|-------------------------|---------------------------------------------------------------------------|----------------|----------------------|------------------------|-----------------------|-----------------------|---------------------|-------------|-----------------|-----------|--------------|
|                         | <u>Drag a continui nostro sintrato prientificio quoque y tinte comini</u> |                |                      |                        |                       |                       |                     |             |                 |           |              |
| <b>Account Code</b>     | <b>Description</b>                                                        | <b>Comment</b> | <b>Adjusted Date</b> | <b>Proposed Amount</b> | <b>Adopted Amount</b> | <b>Current Budget</b> | <b>Actual Bala.</b> | Encumbrance | Available Pool. |           | Adjusted     |
| 06-1000-110-000-00      | <b>Certified Salaries</b>                                                 |                | 07/31/2020           |                        | \$4,869,205.00        | \$4,866,205.00        | \$928,253.02        | \$0.00      | \$3,937,951     | <b>No</b> | Adjusted     |
| 06-1000-117-000-00      | <b>Professional Work</b>                                                  |                | 07/31/2020           |                        | \$10,000.00           | \$10,000.00           | \$583.38            | \$0.00      | \$9,416.62 No   |           | Adiusted     |
| 06-1000-118-000-00      | Coach/Sponsor Supplemental                                                |                | 07/31/2020           |                        | \$620,000.00          | \$620,000.00          | \$121,530.69        | \$1,112.04  | \$497,357.27 No |           | Adjusted     |
| 06-1000-120-000-00      | <b>Instruction-Classified Salaries</b>                                    |                | 07/31/2020           |                        | \$160,000.00          | \$160,000.00          | \$11,396.64         | \$0.00      | \$148,603.36 No |           | Adjusted     |
| 06-1000-210-000-00      | <b>Instruction-Group Insurance</b>                                        |                | 07/31/2020           |                        | \$800,000,00          | \$800,000,00          | \$161,437.80        | \$0.00      | \$638,562.20 No |           | Adjusted     |
| 06-1000-220-000-00<br>Ω | <b>Instruction-Social Security</b>                                        |                | 07/31/2020           |                        | \$480,000.00          | \$480,000.00          | \$76,803.37         | \$0.00      | \$403,196.63 No |           | Adjusted     |
| 06-1000-260-000-00      | Instruction-Unemployment                                                  |                | 07/31/2020           |                        | \$7,000.00            | \$7,000.00            | \$1,003.93          | \$0.00      | \$5,996.07 No   |           | Adjusted     |
| o<br>06-1000-290-000-00 | Instruction-Other Employee Benefits                                       |                | 07/31/2020           |                        | \$5,000.00            | \$5,000.00            | \$1,202.67          | \$0.00      | \$3,797.33 No   |           | Adjusted     |
| 06-1000-290-047-00      | Instruction-Other Employee Benefits                                       |                | 07/31/2020           |                        | \$85,000.00           | \$85,000.00           | \$55,637.00         | \$0.00      | \$29,363.00 No  |           | Adjusted     |
| 06-1000-291-000-00      | Instruction-District Match for 403B                                       |                | 07/31/2020           |                        | \$110,000.00          | \$110,000,00          | \$17,945.34         | \$0.00      | \$92.054.66 No  |           | Adiusted     |
| 06-1000-430-010-00      | <b>District Piano Tuning and Repair</b>                                   |                | 07/31/2020           |                        | \$1,400.00            | \$1,400.00            | \$105.00            | \$0.00      | \$1,295.00 No   |           | Adjusted _ P |

Figure 4: Grid Expanded to Show More Account Codes

The **Account Code Type drop-down** was moved next to the Search Box in the Budget Items tab. The choices are: **Asset, Expenditure, Revenue, Other Financing Sources, Other Financing Uses**.

|   | My AptaFund *<br>Budget & G/L v                       | Banking & COA v                                                                     | Purchasing & Pavables v<br>Receivables ▼ |                      |                        |                       |                       |                                                          |                            |        |    |
|---|-------------------------------------------------------|-------------------------------------------------------------------------------------|------------------------------------------|----------------------|------------------------|-----------------------|-----------------------|----------------------------------------------------------|----------------------------|--------|----|
|   | Home -> Budget -> Budget Management                   |                                                                                     |                                          |                      |                        |                       |                       | Adopt Reverse Adopt Budget Adjust Revise Rollover Budget |                            |        |    |
|   |                                                       |                                                                                     | <b>Account Type +</b>                    |                      | <b>Fund Balance</b>    | <b>Difference</b>     |                       |                                                          |                            |        |    |
|   | Fund:                                                 | 24 - Food Service [Adopted]                                                         | Expenditure                              |                      | \$1,506,000.00         | \$0.00                |                       |                                                          |                            |        |    |
|   |                                                       | $\mathbf{v}$                                                                        | Fund Balance/Retained Earnings           |                      | (S221.000.00)          | \$0.00                |                       |                                                          |                            |        |    |
|   | Fund Budget Status: Adopted                           |                                                                                     | Revenue                                  |                      | (S1, 285, 000.00)      | \$0.00                |                       |                                                          |                            |        |    |
|   |                                                       |                                                                                     |                                          |                      |                        |                       |                       |                                                          |                            |        |    |
|   | <b>Available Account Codes</b><br><b>Budget Items</b> |                                                                                     |                                          |                      |                        |                       |                       |                                                          |                            |        |    |
|   |                                                       |                                                                                     |                                          |                      |                        |                       |                       |                                                          |                            |        |    |
|   |                                                       |                                                                                     |                                          |                      |                        |                       |                       | <b>Propose Account Budget</b>                            | Delete Manage Budget Pools |        |    |
|   | Search                                                | Account Type : Equals Expenditure: $\tau$                                           |                                          |                      |                        |                       |                       | System: Expenditure Default TCFCED                       |                            |        | ◎▼ |
|   | <b>Account Code</b>                                   | Drag a column header and drop it here to group by that column<br><b>Description</b> | Comment                                  | <b>Adjusted Date</b> | <b>Proposed Amount</b> | <b>Adopted Amount</b> | <b>Current Budget</b> | <b>Actual Balance</b>                                    | <b>Encumbrance Balance</b> |        |    |
|   | 24-2200-580-000-00                                    | Support Services (Instructional Staff)-Staff<br>Development/Travel                  |                                          |                      |                        | \$500.00              | \$500.00              | \$0.00                                                   |                            | \$0.00 |    |
| n | 24-3100-120-000-00                                    | <b>Food Services-Classified Salaries</b>                                            |                                          |                      |                        | \$500,000.00          | \$500,000.00          | \$85,171.79                                              |                            | \$0.00 |    |
| □ | 24-3100-122-000-00                                    | Food Services-Substitute Classified Salaries                                        |                                          |                      |                        | \$2,500.00            | \$2,500.00            | \$91.63                                                  |                            | \$0.00 |    |
|   | 24-3100-210-000-00                                    | Food Services-Group Insurance                                                       |                                          |                      |                        | \$126,500.00          | \$126,500.00          | \$21,867.76                                              |                            | \$0.00 |    |
| ⊓ | 24-3100-220-000-00                                    | <b>Food Services-Social Security</b>                                                |                                          |                      |                        | \$40,000.00           | \$40,000.00           | \$6,305.82                                               |                            | \$0.00 |    |
|   | 24-3100-260-000-00                                    | Food Services-Unemployment                                                          |                                          |                      |                        | \$500.00              | \$500.00              | \$82.44                                                  |                            | \$0.00 |    |
|   | 24-3100-270-000-00                                    | <b>Food Services-General</b>                                                        |                                          |                      |                        | \$30,000.00           | \$30,000.00           | \$7,672.60                                               |                            | \$0.00 |    |

Figure 5: Account Type Drop-down

There were requests to add the ability to Budget by Asset. The Asset is a budget value only and does not affect your Actual Cash Accounts or Bank items. When you budget assets, the budget control account balances your journal entry to the budget control account when you adopt or revise your budget. The budget journal entry calculates the same as when you do not budget assets.

Users in New Mexico will continue to be able to import the PED OBMS Budget Import without having to edit the import file. They can continue to use the System Configuration parameter called "NM PED Balance Object Code UCOA Equivalent" to enter the Object used for Budget Control (32300 for most databases). You do not need to use the Asset feature for your new year budgets.

In the example below a **\$10,000 Asset Account** was added.

|   | Home -> Budget -> Budget Management             |                                                               |                                                                                                   |                      |                        | <b>Adopt</b><br><b>Reverse Adop</b> |
|---|-------------------------------------------------|---------------------------------------------------------------|---------------------------------------------------------------------------------------------------|----------------------|------------------------|-------------------------------------|
|   |                                                 |                                                               | Account Type †                                                                                    | <b>Fund Balance</b>  | <b>Difference</b>      |                                     |
|   |                                                 | Fund: 11000 - Operational [Adjusted]                          | Asset                                                                                             | \$0.00               | \$10,000.00            |                                     |
|   |                                                 | $\mathbf{v}$                                                  | Expenditure                                                                                       | \$4,114,162.00       | \$0.00                 |                                     |
|   | Fund Budget Status: Adjusted                    |                                                               | Fund Balance/Retained Earnings                                                                    | (S400,000,00)        | \$0.00                 |                                     |
|   |                                                 |                                                               | Revenue                                                                                           | (\$3,714,162.00)     | \$0.00                 |                                     |
|   |                                                 |                                                               |                                                                                                   |                      |                        | <b>Propose Account B</b>            |
|   | Search                                          | Account Type : Equals Asset; ▼ 0                              |                                                                                                   |                      |                        | System: Expenditure D               |
|   |                                                 | Drag a column header and drop it here to group by that column |                                                                                                   |                      |                        |                                     |
| n | <b>Account Code</b>                             | <b>Description</b>                                            | Comment                                                                                           | <b>Adjusted Date</b> | <b>Proposed Amount</b> | <b>Adopted Amount</b>               |
| о | 11000-0000-11111-<br>0000-503001-0000-<br>00000 | <b>Unrestricted Cash</b>                                      | The Budget Item was imported from the PED OBMS<br>Budget Export - Data Import file on 04/06/2021. | 07/01/2021           | \$10,000.00            | \$0.00                              |

Figure 6: Adding an Asset Item

When the budget is **Revised,** the following pop-up will display that the system is adding (\$10,000) as a **Fund Balance Budget Control Account**.

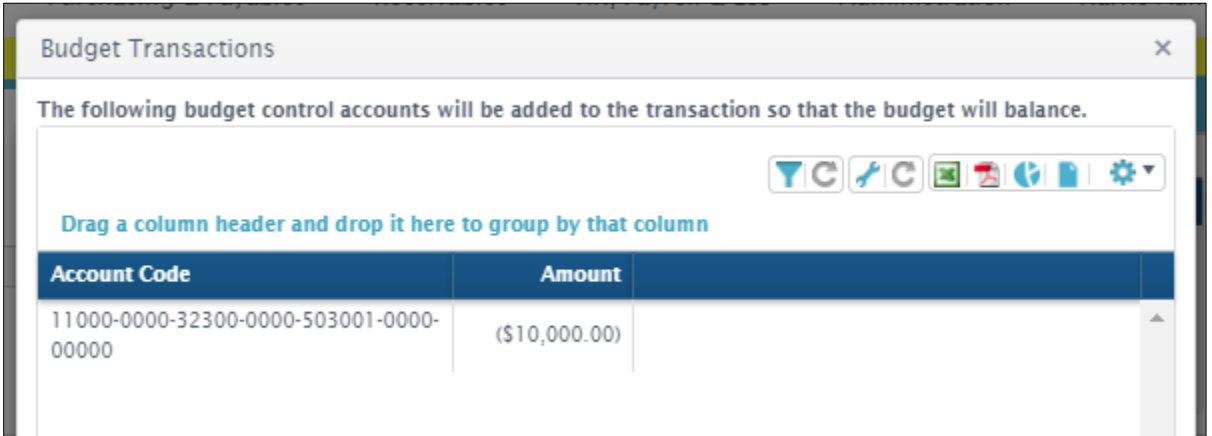

Figure 7: Adding an Asset Account

After **Revising the Budget**, this is the resulting **Fund Balance grid**.

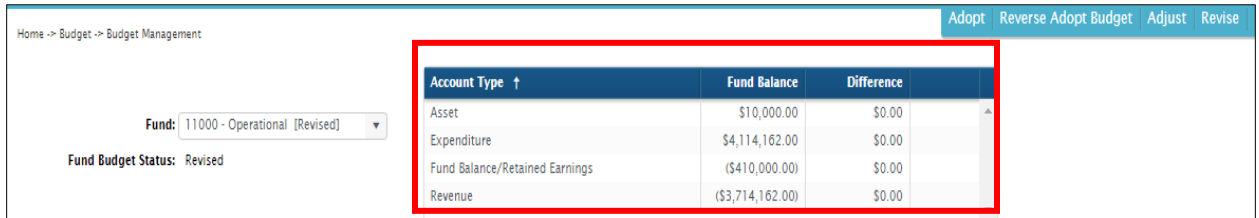

Figure 8: Revised Fund Balance View

In this next example, a negative (**\$10,000) Asset Account** was added and then **Adjusted**. The system did **not** need to add an adjusting Fund Balance Budget Control Account.

| Home -> Budget -> Budget Management |                                        |              |                |                     |                   | Adopt Reverse Adopt Budget Adjust |  |
|-------------------------------------|----------------------------------------|--------------|----------------|---------------------|-------------------|-----------------------------------|--|
|                                     |                                        |              | Account Type + | <b>Fund Balance</b> | <b>Difference</b> |                                   |  |
|                                     | Fund: 24101 - Title I - IASA [Adopted] | $\mathbf{v}$ | Asset          | (\$10,000.00)       | \$0.00            |                                   |  |
|                                     |                                        |              | Expenditure    | \$155,684.00        | \$0.00            |                                   |  |
| <b>Fund Budget Status: Adopted</b>  |                                        |              | Revenue        | (S145, 684.00)      | \$0.00            |                                   |  |
|                                     |                                        |              |                |                     |                   |                                   |  |

Figure 9: Fund Budget Balances Using Asset Accounts

An illustration when **Adopting** a budget with **Assets**. In this illustration, the **Proposed Budget** was **\$500** in **Assets**, **\$1,000** in expenditures, and **\$2,000** in **Revenues**. Then the budget wa**s Adopted**.

|        | Home -> Budget -> Budget Management                      |                                                                                                    |                                |                      |                     |                   |                                                                               |                       | Adopt Reverse Adopt Budget Adjust Revise Rollover Budget |
|--------|----------------------------------------------------------|----------------------------------------------------------------------------------------------------|--------------------------------|----------------------|---------------------|-------------------|-------------------------------------------------------------------------------|-----------------------|----------------------------------------------------------|
|        |                                                          |                                                                                                    | Account Type †                 |                      | <b>Fund Balance</b> | <b>Difference</b> |                                                                               |                       |                                                          |
|        |                                                          | Fund: 24120 - IDEA-B "Risk Pool" [Adop v                                                                        | Asset                          |                      | \$500.00            | \$0.00            |                                                                               |                       |                                                          |
|        |                                                          |                                                                                                    | Expenditure                    |                      | \$1,000.00          | \$0.00            |                                                                               |                       |                                                          |
|        | Fund Budget Status: Adopted                              |                                                                                                    | Fund Balance/Retained Earnings |                      | \$500.00            | \$0.00            |                                                                               |                       |                                                          |
|        |                                                          |                                                                                                    | Revenue                        |                      | (S2,000.00)         | \$0.00            |                                                                               |                       |                                                          |
|        | Search                                                   | Q Account Type : Equals Asset; Expenditure v 0<br>Drag a column header and drop it here to group by that column |                                |                      |                     |                   | <b>Propose Account Budget</b><br>System: Expenditure Default     C / C 国 動 () |                       | Delete Manage Budget Pools<br><b>O</b>                   |
| п      | <b>Account Code</b>                                      | Description                                                                                                    | Comment                        | <b>Adjusted Date</b> | Proposed Amount     | Adopted Amount    | <b>Current Budget</b>                                                         | <b>Actual Balance</b> | <b>Encumbrance Balar</b>                                 |
|        | 24120-0000-11111-<br>0000-503001-0000-                   | Unrestricted Cash                                                                                               |                                |                      |                     | \$500.00          | \$500.00                                                                      | \$0.00                | 50                                                       |
| c<br>c | 00000<br>24120-0000-32300-<br>0000-503001-0000-<br>00000 | Unreserved Fund Balance                                                                                         |                                |                      |                     | (5500.00)         | \$500.00                                                                      | \$0.00                | \$0                                                      |

Figure 10: Budget Management Showing Adopted Budget with Assets

The **Adopt Budget** journal entry balanced through the **Budget Control** account, which in this database is the **Fund Balance account**.

|   | <b>Transaction Lines</b> | <b>Attached Files</b> | Audit<br>Associated                                           |                                                                       |            |                  |  |
|---|--------------------------|-----------------------|---------------------------------------------------------------|-----------------------------------------------------------------------|------------|------------------|--|
|   |                          |                       | Drag a column header and drop it here to group by that column |                                                                       |            | <b>TC/CBBCBB</b> |  |
| U | Transacti                | <b>Trans Date</b>     | <b>Account Code</b>                                           | Description                                                           | Debit      | Credit           |  |
| u | 00054073                 | 07/01/2021            | 24120-0000-11111-0000-503001-0000-00000                       | Unrestricted Cash                                                     | \$500.00   | \$0.00           |  |
| G | 00054073                 | 07/01/2021            | 24120-0000-44500-0000-503001-0000-00000                       | Restricted Grants From the<br>Federal Government Through the<br>State | \$0.00     | \$2,000.00       |  |
| П | 00054073                 | 07/01/2021            | 24120-2100-53212-2000-503001-0000-00000                       | Speech Therapists - Contracted                                        | \$1,000.00 | \$0.00           |  |
|   | 00054073                 | 07/01/2021            | 24120-0000-32300-0000-503001-0000-00000                       | Unreserved Fund Balance                                               | \$500.00   | \$0.00           |  |

Figure 11: Adopt Budget Journal Entry